## Stephen M. Libster, $*$  Internal Revenue Service

KEY WORDS: UNIX, Interfaces, Statistics, **SPSS** 

fold. First, the author introduces UNIX1/  $j$  jobs at the same time capability of as "multi-tasking." and surveys the availability of as "multi-tasking."<br>statistical\_packages\_under\_this\_operating because\_UNIX\_was\_originally\_a\_product statistical packages under this operating a Because UNIX was originally a product<br>system a Second, the range of UNIX end- of academic and research environments, the system. Second, the range of UNIX end- of academic and research environments, the<br>user interfaces encompassing command availability of commercial software has user interfaces encompassing command iser interfaces encompassing command availability of commercial software has<br>lines, graphics windows and text-based been limited. 2/ The author recently lines, graphics windows and text-based been fimited.  $\frac{2}{10}$  the author recently<br>instructions is surveyed. Third, the conducted a brief phone survey of instructions is surveyed. Third, the conducted a brief phone survey of<br>paper summarizes the author's own statistical packages to determine their paper summarizes the author's own statistical packages to determine their<br>implementation of a UNIX text-based availability under UNIX. Figure 1, below,<br>interface within the Statistics of Income summarizes these findings. interface within the Statistics of Income Division (SOI) of the Internal Revenue Division (SOI) of the fitternal kevenue<br>Service. This interface has been in GOALS OF THE END-USER INTERFACE operation since January <sup>1989</sup> and has user base of 25 SOI employees. These The end-user interface governs the way<br>employees are mostly economists, systems in which nonprogrammers interact with the analysts and statisticians. The design computer. The quality of the interface<br>of the SOI interface should be of is especially critical at the introduction of the SOI interface should be of<br>particular interest to computer particular interest to computer of a new computer system to get<br>professionals who must assist applications up and running quickly.<br>nonprogrammers with the migration of However, even experienced users can often nonprogrammers with the migration of However, even experienced users can often<br>applications to a UNIX environment. The benefit from a well-designed interface. applications to a UNIX environment. The paper also outlines some built-in paper also outlines some built-in Figure 2 describes some goals which an paper also outlines some built-in Figure 2 describes some goals which an utilities for users of the SPSSX end-user interface should strive to statistical package.

widely available on computers ranging in size from personal computers to widely available on computers ranging in the operating system and the safeguarding of the Many operating systems, UNIX<br>size from thersonal computers to tiles. Many operating systems, UNIX size from personal computers to files. Many operating systems, UNI)<br><sub>mainframes.</sub> Much of its recent popularity included, do little to prevent an mainframes. Much of its recent popularity included, do little to prevent an<br>is attributable to the relative ease with inexperienced user from making disastrous<br>which applications can be ported to errors. A classic case in which applications can be ported to different UNIX-based computers. UNIX

OVERVIEW permits multiple users to access the same computer simultaneously. Moreover, it The purpose of this paper is three-<br>
d. First, the author introduces UNIX1/ jobs at the same time, a capability known

in which nonprogrammers interact with the<br>computer. The quality of the interface end-user interface should strive to<br>achieve.

Among these goals, the first three<br>rrant some additional comments. The UNIX AND STATISTICAL USERS WARRANT Some additional comments. first goal advocates the trapping of UNIX is an operating system which is supportual errors before they reach the unit operation of the unit operating system and the safeguarding of "format" command in PCDOS. This command

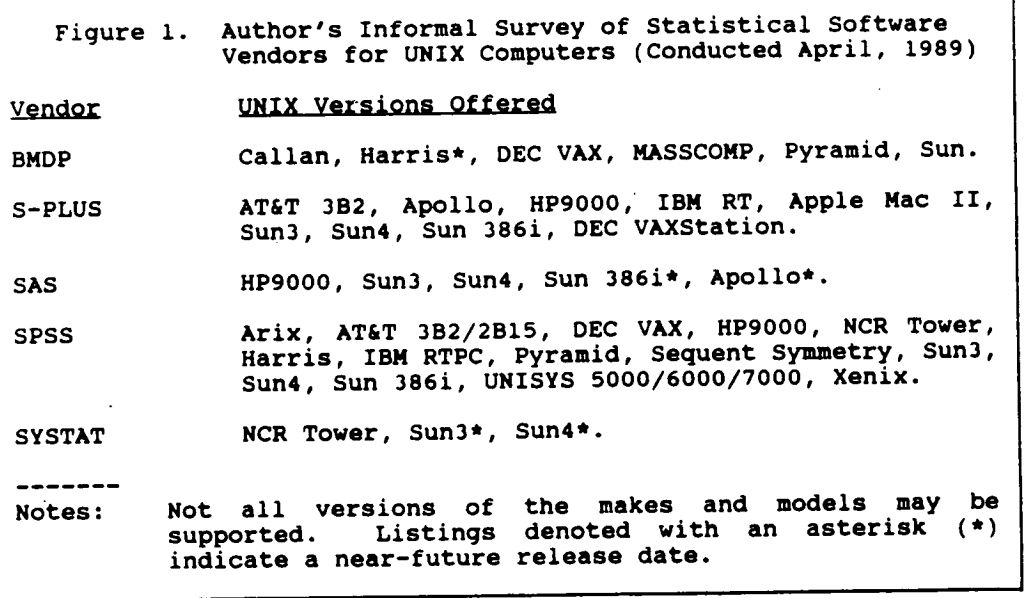

Figure 2. Goals for an End-User Interface

- Trap potential errors before they are processed by the  $\mathbf 1$ . operating system and safeguard files from inadvertent destruction
- Create an.intuitive and consistent interface between the user  $2.$ and the computer
- $3.$ Enable users to customize certain aspects of their interface as appropriate to satisfy their needs
- 4. Provide context-sensitive help instructions to explain features or choices
- Allow for easy access to the most frequently used app ication 5. programs
- Minimize the response time between the user's action and the 6. production of results
- Accommodate common file management functions, such as copying,  $7.$ moving, deleting and printing.
- 8. Standardize directory structures and naming conventions within each user's account, to ease the burdens of instruction and maintenance

has often resulted in the inadvertent<br>reformatting of the PC's hard disk. <br>Moreover system error mossages and he spoals enumerated in Figure 2. The three reformatting of the PC's hard disk. Moreover, system error messages can be types are Command Line, Graphics User incomprehensible and even disruptive to Interface and Text-Based Instructions such<br>the operator. the operator. The operator as menus as menus

The second goal from Figure 2 advocate the creation of an intuitive interface Command-Line Interfaces between the user and the hardware. It is difficult to pin down a precise definition and Many All UNIX systems come with a standard of an "intuitive" interface. Clearly, command-line interface. This interface<br>this concept is closely related to ease is similar to that of most personal this concept is closely related to ease of learning and usage. A leading expert computers running PCDOS. For example, on the human factors of computing once cited the Pacman arcade game as being an cat pf85tl.sps pf85t2.sps" outstanding example of an intuitive end user interface. Pacman requires only a<br>minimum amount of anounter instanceise to is a valid UNIX command for displaying minimum amount of operator instruction to the contents of two existing files on the play. The Pacman character's motions The Pacman character's motions terminal screen. accurately correspond to the movements of As the above example illustrates, the the operator's joystick. Similarly, the commands tend to be both ambiguous and ideal interface for UNIX would require a difficult to memorize. Several other consistent set of instructions which would be quick to grasp and, perhaps, mnemonic be district to grasp and, perhaps, mnemonic and common UNIX commands pose a similar<br>be quick to grasp and, perhaps, mnemonic aproblem. The "my" command either moves in nature. In the next section, this a file from one directory to another or<br>In nature. In the next section, this a file from one directory to another or

the need to incorporate into the interface features which customize the interface to the intervally with the existing uncludy<br>meet certain user requirements or the similar problem occurs with the file meet certain user requirements or UNIX "cp" command, which performs file<br>preferences. These features are conving With either command the action advantageous, not only because they can<br>can result in a new file which overwrites save the user some programming or set-up the contents of a pre-existing file of the time, but also because they increase the same name. degree of participation that the user<br>experiences.<br>About the line on-line experience in the the second state is the second state of the second state of the second

in nature. In the next section, this a file from one directory to another or<br>paper will explore how some UNIX renames the file in the same directory.<br>interfaces relate to this goal. The same file in the same directory. The action of the "mv" command depends on The third goal from Figure 2 expresses whether or not the second argument<br>heed to incorporate into the interface following "mv" is a pre-existing directory copying. With either command, the action

the "man" command, which accesses an entry from the UNIX reference manual. This DESCRIPTION OF UNIX END-USER INTERFACES facility is largely geared towards programmers. All UNIX directory and file The next focus is on how the three facilities are readily available through

While the Command-Line Interface is application developers employ<br>more useful for experienced programmers, "toolkits," which are libraries of<br>the Graphics User Interface (GUI) is brecompiled routines to adant software to the Graphics User Interface (GUI) is precompiled routines to adapt software to specifically oriented towards new and summin a GUI environment. For instance occasional users. The GUI can display AT&T's Open Look toolkit has a procedure<br>both textual and graphical windows to display a "notice" widget when the user<br>representing concurrent sessions running is about to overwrite a representing concurrent sessions running is about to overwrite a file.<br>
on different UNIX hosts. A "window" is The development of GUIs for UNIX is in on different UNIX hosts. A "window" is<br>merely a rectangular region of the its infancy. At this writing, two merely a rectangular region of the its infancy. At this writing, two<br>terminal screen. It can be resized, incompatible standards are emerging, Open terminal screen. It can be resized,<br>scrolled or stacked without affecting the Look and the Motif standard, developed by<br>contents of any other displayed window. the Open Software Foundation. Fach Because a GUI environment can display the output of various applications in its Because a GUI ENVITUMMENT Can display che situations is based on XWINDOWS, a set of<br>output of various applications in its windowing protocols developed by MIT<br>windows, it is ideally suited to the Within a given standard, d

mechanisms to improve the intuitive<br>qualities of the user environment. Instead of a command line, the user forestall the conversion of many<br>manipulates a mouse device to position an applications from a text-based manipulates a mouse device to position an applications from a text-based arrow onto a "widget," an object on the environment.  $3/$ graphics window. Icons are widgets that another barrier to the widespread<br>symbolize the functions that they perform. adoption of these interfaces has been the They are typically placed along the cost of workstations to display high-<br>perimeter of windows. For example, a series presolution graphics. Workstations from perimeter of windows. For example, a<br>calendar icon can be activated to place calendar icon can be activated to place Sun, Hewlett Packard, Apollo and DEC often<br>a window containing a calendar image on cost \$10,000 or more. Recently, however, a window containing a calendar image on cost \$10,000 or more. Recently, however,<br>the terminal screen. Scroll bars enable several peripheral manufacturers (Network the terminal screen. Scroll bars enable several peripheral manufacturers (Network<br>the user to access different regions of Computer Devices, Visual Technology, HDS.

the command-line interface.<br>
through the steps of complicated through the steps of complicated procedures. Figure 3 is an example of Graphics User Interface **DECWINDOWS**, Digital Equipment Corporation's GUI for UNIX.<br>Application developers

run in a GUI environment. For instance,<br>AT&T's Open Look toolkit has a procedure

the Open Software Foundation. Each windows, it is ideally suited to the within a given standard, disparate<br>multi-tasking capabilities of UNIX. application programs can be controlled<br>A typical GUI provides different using a consistent set of actions. using a consistent set of actions.<br>However, the lack of consensus concerning now single UNIX standard may serve to

adoption of these interfaces has been the the terminal screen. Scroff bars enable several peripheral manufacturers (Network<br>the user to access different regions of Computer Devices, Visual Technology, HDS,<br>the window. Help windows provide context-<br>sensitive instru

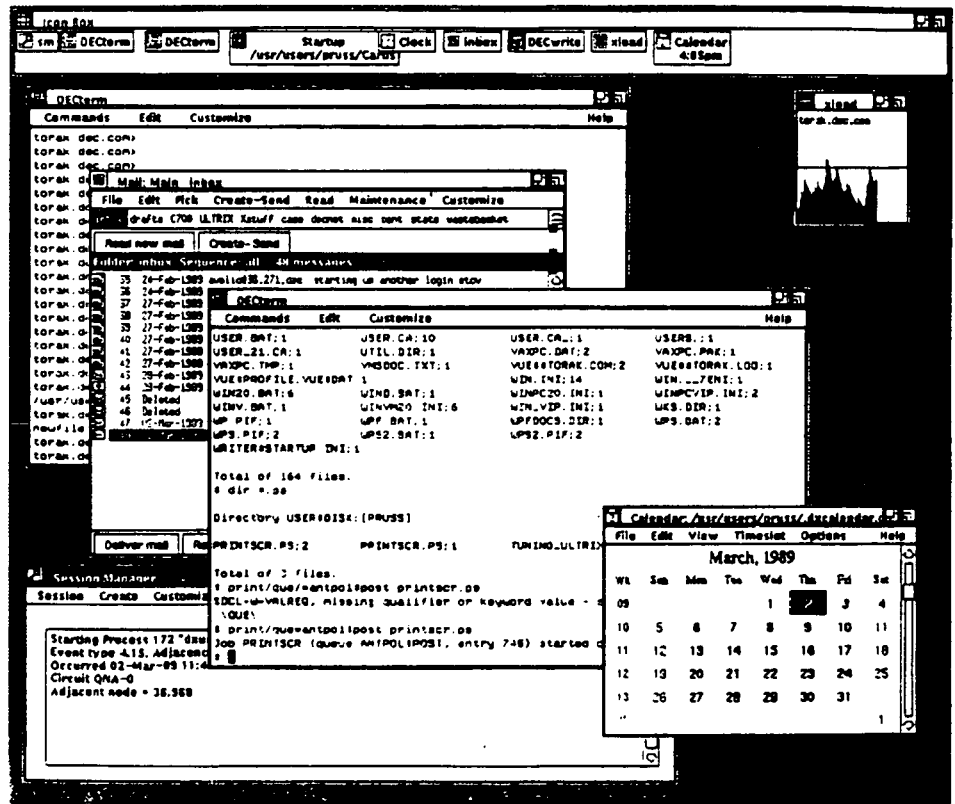

Figure 3. DECWINDOWS: A Unix-Based GUI

as \$1,500 per unit. These devices The SOI Shell: A Text-Based Interface typically download the XWINDOW software from a host UNIX computer. A few vendors<br>are also offering software to access the the text-based interface the suther in are also offering software to access the the text-based interface the author has<br>the text-based interface the author has GUI from personal computers and local-area implemented at the IRS. This interface

consists of text-based instructions to the strongly in the merits of GUI, the choice<br>user. Most text-based interfaces employ of a text-based interface was dictated by user. Most text-based interfaces employ menus which provide users with options. The existing hardware and software in his Compared to GUI, the text-based interface organization. offers lower hardware costs, as little as The SOI Shell's design features \$200 per terminal. The trade-off is that is to provide each user with an text-based terminals can only display identically structured and self-contained

to assist the application's developer with<br>the creation of text-based interfaces. The simplest facility is FACE, an acronym<br>for "Framed Access Command Environment." FACE provides a series of predefined menus<br>to assist the user with the management of to assist the user with the management of owned by other users or by the system.<br>his or her workspace. To afford greater This standardization promotog quater customization, AT&T offers FMLI (Forms and Language Menu Interface), a shell-like burden.<br>language which can quickly generate simple The

several facilities for "C" language current directory, including its name and<br>programmers. ETI (Extended Terminal the number of files it contains. Below programmers. ETI (Extended Terminal bhe number of files it contains. Below<br>Interface) includes menu and window it is an alphabetically-ordered listing Interface) includes menu and window it is an alphabetically-ordered listing<br>facilities, as well as specific routines of files within the current directory.<br>to accommodate data-entry forms. These The listing is arranged in routines include form layout, data files. At the upper-right corner of the validation and field justification. Screen appear the current and total page validation and field justification. Screen appear the current and total page "Curses" is a second toolkit of numbers. In the bottom zone are the menu precompiled routines which provides the name and options greatest flexibility and efficiency of The SOI Shell is controlled by a series<br>window management. Most UNIX of menus. These menus employ a design window management. Most UNIX of menus. These menus employ a design<br>implementations include "Curses" without similar to Lotus 1-2-3 for the sological additional cost, whereas the other of options. 5/ The space bar highlights facilities are not as widely available or different menu options which are explained facilities are not as widely available or must be purchased separately.

GUI from personal computers and local-area<br>networks.  $\frac{4}{100}$  implemented at the IRS. This interface,<br>known as the "SOI Shell," attempts to address both the end-user goals of Figure 2 and the specific needs of the SPSS user Text-Based Interface community within IRS The SOl Shell is coded using the "C" programming language and the "Curses" text-window management A third class of UNIX interfaces<br>sists of text-based instructions to the strongly in the merits of GUI, the choice

character sets and not graphics images. Workspace. Each user has a "home" AT&T has developed several facilities directory and several standard<br>assist the application's developer with subdirectories for mail, SPSS statistical files, database files, file transfers and<br>the user's own utilities. Except for the transfer subdirectory and certain public<br>directories, one user cannot access files This standardization promotes system<br>security and eases the administrative

language which can quickly generate simple The SOI Shell screen has three zones,<br>menu-based systems.<br>Beyond these offerings, there are top zone provides information about the top zone provides information about the These The listing is arranged in pages of 15<br>data files. At the upper-right corner of the

similar to Lotus 1-2-3 for the selection<br>of options.  $\frac{5}{7}$  The space bar highlights on the bottom line. Figure 4, below,

Figure 4. The SOI Shell's SPSS Menu

| $-rw-r-r--1 sm1510$   |  |                        |  | 19508 Feb 9 08:17 83partsys.lis  |  |
|-----------------------|--|------------------------|--|----------------------------------|--|
| $-rw-r--r-- 1$ sm1510 |  |                        |  | 6147 Feb 9 08:12 83partsys.sps   |  |
| $-rw-r-r--1 sn1510$   |  |                        |  | 10276 Feb 23 14:17 85bea2.lis    |  |
| $-rw-r--r--1 sm1510$  |  |                        |  | 4734 Feb 23 14:16 85bea2.sps     |  |
| $-rw-r--r-- 1$ sml510 |  |                        |  | 16768 Jan 27 16:27 85partsys.lis |  |
| $-rw-r--r--1 sm1510$  |  |                        |  | 6354 Jan 27 13:39 85partsys.sps  |  |
| $-rw-r--r-- 1$ sml510 |  |                        |  | 2904 Jan 25 11:54 85syswt.bak    |  |
| $-rw-r--r-- 1$ sml510 |  |                        |  | 17389 Jan 25 13:05 85syswt.lis   |  |
| $-rw-r--r-- 1$ sm1510 |  |                        |  | 3464 Jan 25 13:05 85syswt.sps    |  |
| $-rw-r--r-- 1$ sml510 |  |                        |  | 17389 Jan 25 13:36 85syswt1.lis  |  |
| $-rw-r--r-- 1$ sml510 |  |                        |  | 3464 Jan 25 13:35 85syswtl.sps   |  |
| -rw-rw-rw- 1 sml510   |  |                        |  | 3505 Jun 23 1988 86bullsys.sps   |  |
| -rw-rw-rw- 1 sm1510   |  |                        |  | 6187 Aug 3 1988 86bullsys1.sps   |  |
| $-rw-r--r-- 1$ sml510 |  |                        |  | 0 Feb 23 14:17 87bea2.tab        |  |
| $-rw-r--r-- 1$ sml510 |  |                        |  | 19874 Feb 3 11:10 add4.lis       |  |
| -rw-r--r-- l root     |  |                        |  | 8079 Feb 6 21:14 add4.sps        |  |
|                       |  | SOI SHELL -- SPSS MENU |  |                                  |  |

displays the SPSS Menu as well as a page dialogue box.<br>from the author's own SPSS file directory. m the author's own SPSS file directory.<br>Most SOI Shell options permit a user the details of SOI Shell features cannot be Most SOI Shell options permit a user details of SOI Shell features cannot be<br>to operate on files using either of two described in this nanar Maugust the to operate on files using either of two described in this paper. However, the two methods. In the "single" method, the user following lists show research in the two co operate on files using either of two<br>methods. In the "single" method, the user following lists, Figures 5 and 6<br>types the name of the desired file in a summarize the most important feature pop-up dialogue box. The "multiple" in a summarize the most important feature<br>pop-up dialogue box. The "multiple" relating to SPSS and UNIX, respectively<br>method enables a user to operate on it is clear from the points show multiple files residing in the current<br>directory by highlighting each desired<br>file. Using this method, the user can<br>move a group of files to another of his<br>in the beginning of this poals set orthonous move a group of files to another of his substantially satisfies the goals set ort<br>or her subdirectories. Error conditions, in the beginning of this paper. Those or her subdirectories. Error conditions,<br>such as the attempted movement of a desiring further information are invite<br>contact the author at the address chause such as the attempted movement of a<br>directory file, are flagged in a pop-up above.

to contact the author at the address shown

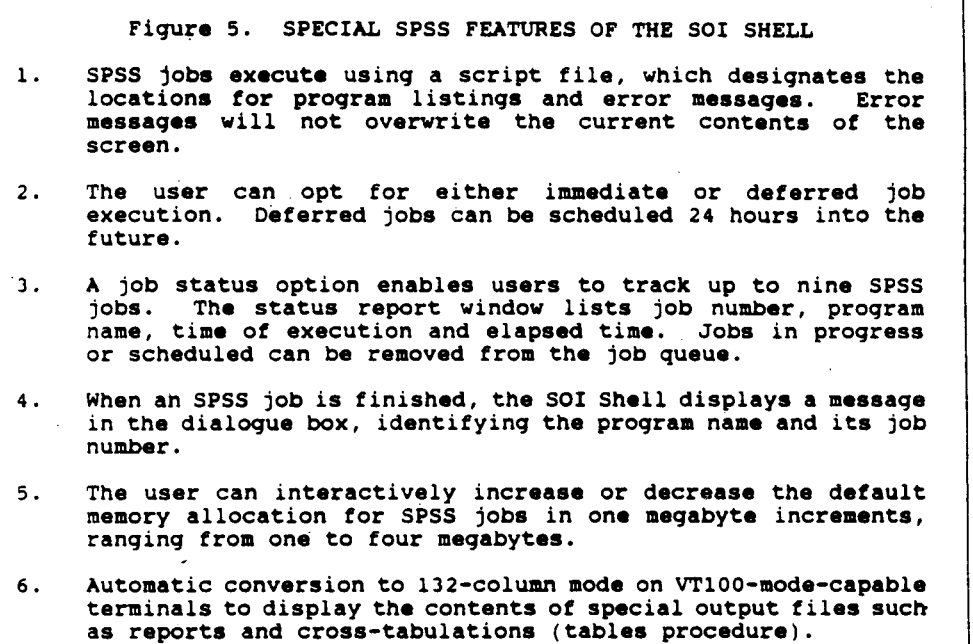

Figure 6. SPECIAL UNIX FEATURES OF THE SOI SHELL

- $1.7<sub>1</sub>$ Incorporation of standardized subdirectories in users' "home" Incorporation of standardized subdirectories in users' "home<br>directories, including bin (utility programs), spss (SPSS directories, including bin (utility programs), spss (SPSSX<br>statistical files) and mbox (electronic mail)--users are denied access to most areas outside of their home directories.
- Development of an intuitive interface-the system features  $2.1$ text windows for session status and directory listings; uses Lotus-style menus to select options; and employs cursor keys to select files and options
- $3<sup>2</sup>$ Inclusion of extensive error-trapping routines to intercept Inclusion of extensive error-trapping routines to intercept<br>problems before they are acted upon by UNIX--errors are reported to the operator in plain English and captured to an error log.
- 4. Availability of multi-file options for copying, moving, deleting and printing files--users can select all directory files or employ pattern-matching criteria.
- Notification if destination files already exist for copying  $5.$ Notification in destination files already exist for copyin<br>and moving--the SOI Shell will prompt for overwrit<br>instruction, if desired.

Figure 6. SPECIAL UNIX FEATURES OF THE SOI SHELL -- continued Provision of an enhanced file-dump utility to examine file 6. contents including control characters--output from the file dump can be routed to the screen or printer.  $7.$ Employment of environment variables to control various session parameters--included are location of SPSSX files, default SPSSX memory allocation, overwrite permission preference and default text editor Application of safeguards-various tests prohibit the printing 8. of files exceeding a specific length or exceeding a specific percentage of unprintable  $(g.g., binary)$  characters. Provision of a utility to examine and change the permissions 9.

# of files owned by the user--user, group and other permissions are displayed in plain English

### CONCLUSIONS FOOTNOTES

UNIX is clearly a very useful and  $1/$  UNIX, Open Look, FACE, FMLI and ETI are versatile system for many computer<br>
applications, including statistical trademarks of AT&T. Motif is<br>
trademark of the Open Software

- \* UNIX is a multi-user and multi-tasking operating system which is widely i/According to an informal survey available for both large and small conducted by the Seybold Office computers. Its portability promotes computing Group, the lack of software computers. Its portability promotes<br>the migration of source code from one software is limited
- \* The standard command-line interface of preferences between Open Look and Motif<br>UNIX can pose serious problems to those and Motified open Look and Motified Motified unacquainted with this operating system
- weighed against the relatively-high  $\frac{Diq}{77}$ <br>cost of graphics workstations and  $\frac{77}{77}$ cost of graphics workstations and ancillary software. Moreover
- actions than that provided by UNIX. The author's SOI Shell interface has a minimized using the Lotus approach. also resulted in the savings of thousands of dollars in training costs extends and solution of the contract of the contract of the contract of the contract of the contract of the contract of the contract of the contract of the contract of the contract of the contract of the contract of the co for its target population of<br>economists, statisticians and systems \*This paper was originally presented at the '89 In-<br>erface Conference in Orlando. Florida. April 1989.

- applications, including statistical<br>
analysis. However, before investing in<br>
a UNIX system, the following points should<br>
be considered:<br>
is a trademark of the Lotus Development<br>
is a trademark of the Lotus Development Corp
	- the migration of source code from one was cited as the greatest impediment<br>machine to another. However, the for UNIX in a commercial equipments machine to another. However, the for UNIX in a commercial environment<br>availability of some statistical (UNIX Today! May 15, 1989 m, 1989) (UNIX Today!, May 15, 1989, p. 48).
		- 1/ The survey results of software vendors' can be found in Unix Today!, July 10, 1989, p. 1.
- 4/ For a discussion of XWindow terminal A Graphics User Interface (GUI) is a seed the conditional Review, January<br>highly desirable for end-users. 23, 1989, p. 4, A GOOD QUARY January 23, 1989, p. 4. A good overview of the overall XWindow market can be found in However, the ease of use must be  $\frac{1}{2}$  overall XWindow market can be found in<br>weighed against the relatively-high bigital Review, December 5, 1988, p.
- single, standard interface for graphics  $\frac{5}{7}$  The author selected the "Lotus" menu has yet to emerge for UNIX. the interface is widely known among<br>Organizations can create their own the interface is widely known among<br>Organizations can create their own users of personal computers. Second \* Organizations can create their own<br>custom interfaces to application Lotus menus occupy only two or three<br>software, such as statistical packages, lines of screens whence software, such as statistical packages, lines of screens, whereas other<br>using either GUI toolkits or text-based approaches, such as "pull-down" monus using either GUI toolkits or text-based<br>
languages. Although such interfaces occupy larger amounts of torritorus, disting create of coefficient of tent and the deproaches, such as "pull-down" menus,<br>are expensive to program, the IRS Since all of the IRS Statistics of experience has been that they do income Division's terminal links are<br>experience has been that they do Income Division's terminal links are provide greater control over end-user asynchronous, the amount of time actions than that provided by UNIX. The amount of time actions than that provided by UNIX. The required for screen updating is

terface Conference in Orlando, Florida, April 1989.